# **MUNI**

**HCILAB** 

### PV182 Human Computer Interaction

Lecture 11 Heuristic Evaluation

> Fotis Liarokapis [liarokap@fi.muni.cz](mailto:liarokap@fi.muni.cz)

21st October 2019

Heuristic Evaluation

 $-HCI<sup>LAB</sup>$ 

 $-HCI<sup>LAB</sup>$ 

### Usability Heuristics

- Avoid common design pitfalls by following 9 (10, 15, 14. …) design principles
- Inspect an interface for usability problems with these principles

#### $-HCI<sup>LAB</sup>$

HCI <sup>LAB</sup>

### Design principles

- Broad usability statements that guide a developer's design efforts
	- use the users language
	- provide feedback…
- Derived from common design problems across many systems

### Heuristic evaluation

- Systematic inspection to see if interface complies to guidelines
- Method
	- 3-5 inspectors

-HCI LAB-

- usability engineers, end users, double experts…
- inspect interface in isolation (~1–2 hours for simple interfaces)
- compare notes afterwards
	- single evaluator only catches ~35% of usability problems 5 evaluators catch 75%
- Works for paper, prototypes, and working systems

### Heuristic evaluation

#### • Advantages

-HCI LAB-

- "Minimalist" approach
	- a few guidelines identify many common usability problems
	- easily remembered, easily applied with modest effort
- Discount usability engineering
	- end users not required
	- cheap and fast way to inspect a system
	- can be done by usability experts, double experts, and end users
- Problems
	- Principles are more or less at the motherhood level
		- can't be treated as a simple checklist
		- subtleties involved in their use

### 1 Simple and natural dialogue

- Use the user's conceptual model
- Match the users' task sequence
- Minimize mapping between interface and task

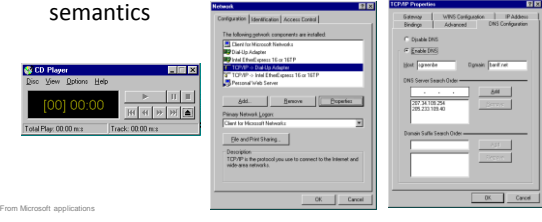

### 1 Simple and natural dialogue

- Present exactly the information the user needs – less is more
	- less to learn, to get wrong, to distract...
	- information should appear in natural order
		- related information is graphically clustered • order of accessing information matches user's expectations
	- remove or hide irrelevant or rarely needed information • competes with important information on screen
	- remove modes

 $-HCI<sup>LAB</sup>$ 

HCI<sup>LAB</sup>

– use windows frugally • don't add unneeded navigation and window management

HCI<sup>1</sup>

HCI LAB

# 2 Speak the users' language

• Terminology based on users' language for task e.g. withdrawing money from a bank machine

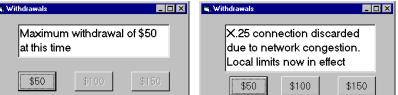

Use meaningful mnemonics, icons & abbreviations

– eg File / Save

-HCI LAB

•

• Ctrl + S (abbreviation)<br>• Alt FS (mnemonic for formulation) (mnemonic for menu action) (tooltip icon)

- 3 Minimize user's memory load
- Computers good at remembering, people are not!
- Promote recognition over recall
	- Menus, icons, choice dialog boxes vs commands, field formats
	- Relies on visibility of objects to the user (but less
		- is more!)

From Microsoft applications

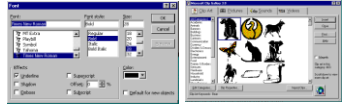

# 3: Minimize user's memory load

• Gives input format, example and default

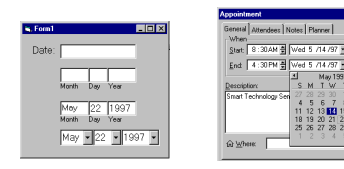

# 4: Be consistent

• Consistent syntax of input

-HCI<sup>LAB</sup>

• Consistent language and graphics – same visual appearance across the system (e.g. widgets) – same information/controls in same location on all windows

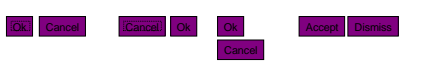

Consistent effects

•

<sup>–</sup> commands, actions have same effect in equivalent situations • predictability

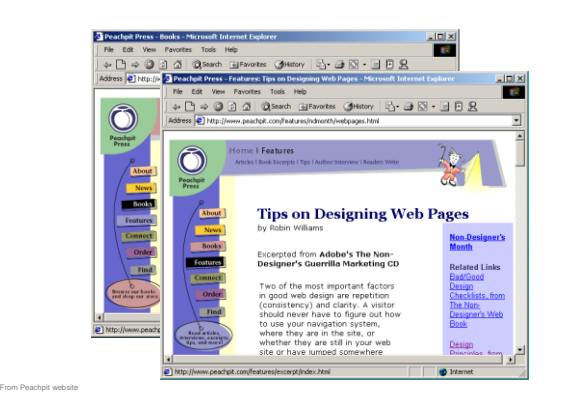

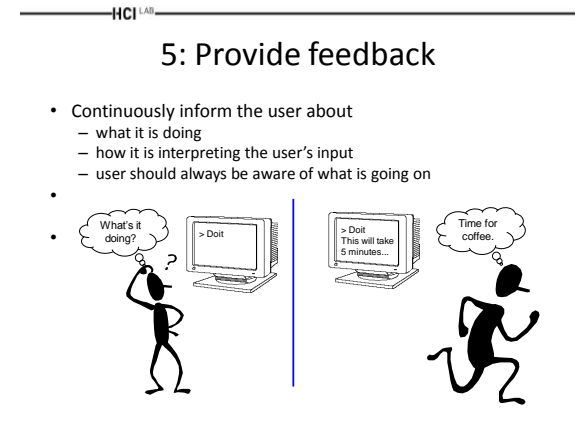

 $-HCI^{\perp AB}$ 5. Provide feedback

• Be as specific as possible, based on user's input

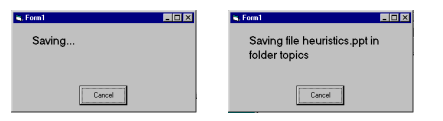

Best within the context of the action

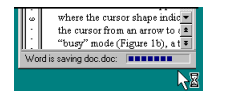

 $-HCI^{\perp AB}$ 

### 5. Provide feedback

- Response time
	- how users perceive delays

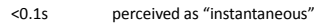

- 1s user's flow of thought stays uninterrupted, but delay noticed
- 10s limit for keeping user's attention focused on the dialog
- > 10s user will want to perform other tasks while waiting

# 5. Provide feedback

• Dealing with long delays

-HCI LAB-

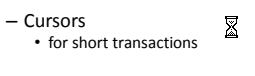

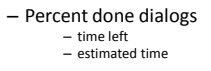

– Random • for unknown times

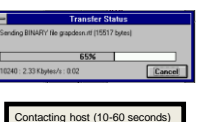

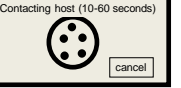

# 6. Provide clearly marked exits

- Users don't like to feel trapped by the computer! – should offer an easy way out of as many situations as possible
- Strategies:

 $-HCI<sup>LAB</sup>$ 

- Cancel button (for dialogs waiting for user input)
- Universal Undo (can get back to previous state)
- Interrupt (especially for lengthy operations) – Quit (for leaving the program at any time)
- Defaults (for restoring a property sheet)
- 

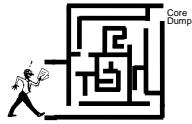

#### -HCI <sup>LAB</sup>

### 7. Provide shortcuts

- Experienced users perform frequent operations quickly
- Strategies:
	- keyboard and mouse accelerators
		- abbreviations
		- command completion • context menus
		- function keys
		- double clicking vs menu selection
	- type-ahead (entering input before the system is ready for it)
	- navigation jumps
	- e.g., going to window/location directly, and avoiding intermediate nodes
	- history systems • WWW: ~60% of pages are revisits

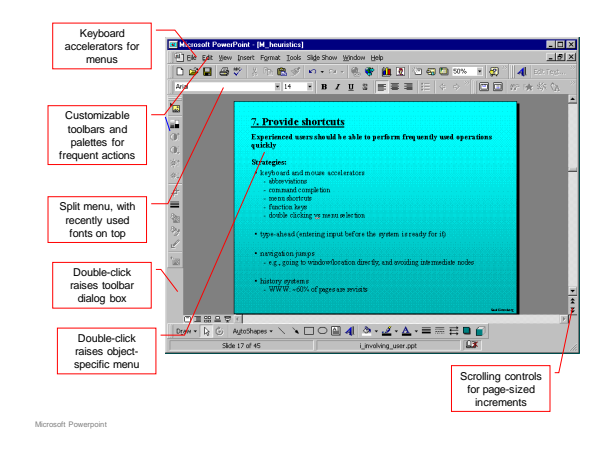

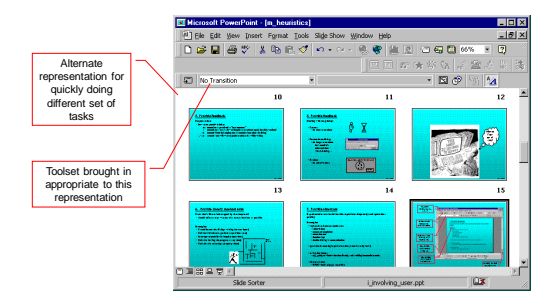

#### -HCI LAB-8: Deal with errors in a positive manner

- People will make errors!
- Errors we make
	- Mistakes • conscious deliberations lead to an error instead of correct solution
	- Slips
		- unconscious behaviour gets misdirected en route to satisfying goal – e.g. drive to store, end up in the office
		- shows up frequently in skilled behaviour usually due to inattention
		- often arises from similar actions

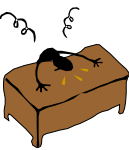

Designing for slips

• General rules

-HCI LAB-

Microsoft Powerpoint

- prevent slips before they occur
- detect and correct slips when they do occur
- user correction through feedback and undo

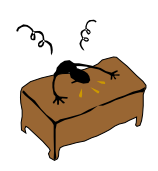

#### -HCI LAB.

### Types of slips

- Capture error
	- frequently done activity takes charge instead of one intended
	- occurs when common & rarer actions have same initial sequence
		- change clothes for dinner and find oneself in bed (William James, 1890)
		- confirm saving of a file when you don't want to delete it
	- minimize by
		- make actions undoable instead of confirmation
		- allows reconsideration of action by user
			- e.g. open trash to undelete a file

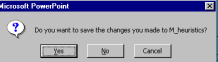

### HCI LAB

### Types of slips

- Description error
	- intended action similar to others that are possible
		- usually occurs when right & wrong objects physically near each other
			- pour juice into bowl instead of glass
			- throw sweaty shirt in toilet instead of laundry basket
			- move file to wrong folder with similar name

#### – minimize by

- rich feedback
- check for reasonable input, etc.
- undo

### Types of slips

• Loss of activation

HCI LAB

- forget what the goal is while undergoing the sequence of actions
	- start going to room and forget why you are going there
	- navigating menus/dialogs & can't remember what you are looking fo
	- but continue action to remember (or go back to beginning)!
- minimize by
	- if system knows goal, make it explicit • if not, allow person to see path taken

-HCI LAB.

### Types of slips

- Mode errors
	- people do actions in one mode thinking they are in another
		- refer to file that's in a different directory
		- look for commands / menu options that are not relevant
	- minimize by
		- have as few modes as possible (preferably none)
		- make modes highly visible

#### HCI LAB

- Generic system responses for errors
- General idea: Forcing functions – prevent / mitigate continuation of wrongful action
- Gag
	- deals with errors by preventing the user from continuing • eg cannot get past login screen until correct password entered
- Warn
	- warn people that an unusual situation is occurring – when overused, becomes an irritant
	-

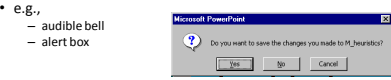

#### Generic system responses for errors

#### • Do nothing

-HCI LAB-

- illegal action just doesn't do anything
- user must infer what happened
	- enter letter into a numeric-only field (key clicks ignored) • put a file icon on top of another file icon (returns it to original position)
- Self-correct
	- system guesses legal action and does it instead
	- but leads to a problem of trust
		- spelling corrector

#### Generic system responses for errors

• Lets talk about it

 $-HCI<sup>LAB</sup>$ 

- system initiates dialog with user to come up with solution to the problem
	- compile error brings up offending line in source code
- Teach me
	- system asks user what the action was supposed to have meant
	- action then becomes a legal one

8: Deal with errors in a positive

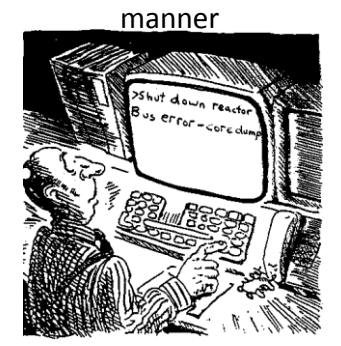

A problematic message to a nuclear power plant operator

### 8: Deal with errors in a positive manner

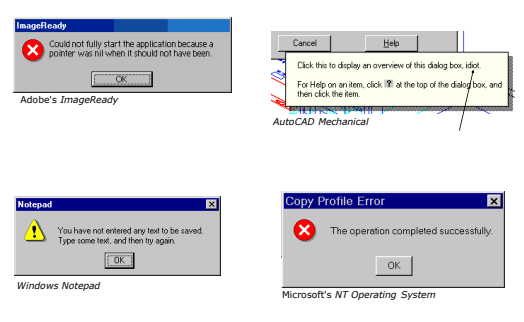

#### HCI<sup>LAB</sup> 8: Deal with errors in a positive manner

- Provide meaningful error messages
	- error messages should be in the user's task language
	- don't make people feel stupid

Try again, bonehead!

Error 25

- Cannot open this document
- Cannot open "chapter 5" because the application "Microsoft Word" is not on your system
- Cannot open "chapter 5" because the application "Microsoft Word" is not on your system. Open it with "Teachtext" instead?

#### $-HCI<sup>LAB</sup>$ 8: Deal with errors in a positive manner

- Prevent errors
	- try to make errors impossible
	- modern widgets: can only enter legal data

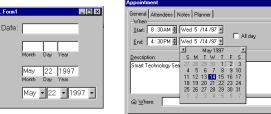

• Provide reasonableness checks on input data – on entering order for office supplies

• 5000 pencils is an unusually large order. Do you really want to order that many?

### 9. Provide help

- Help is not a replacement for bad design!
- Simple systems: – walk up and use; minimal instructions
- Most other systems
	- feature rich

-HCI LAB-

- simple things should be simple
- learning path for advanced features

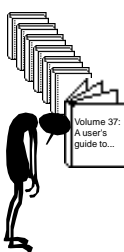

### Documentation and how it is used

- Many users do not read manuals – prefer to spend their time pursuing their task
- Usually used when users are in some kind of panic – paper manuals unavailable in many businesses!
	- e.g. single copy locked away in system administrator's office
	- online documentation better
	- good search/lookup tools – online help specific to current context
	-
- Sometimes used for quick reference
	- syntax of actions, possibilities... list of shortcuts ...
	-

-HCI LAB-

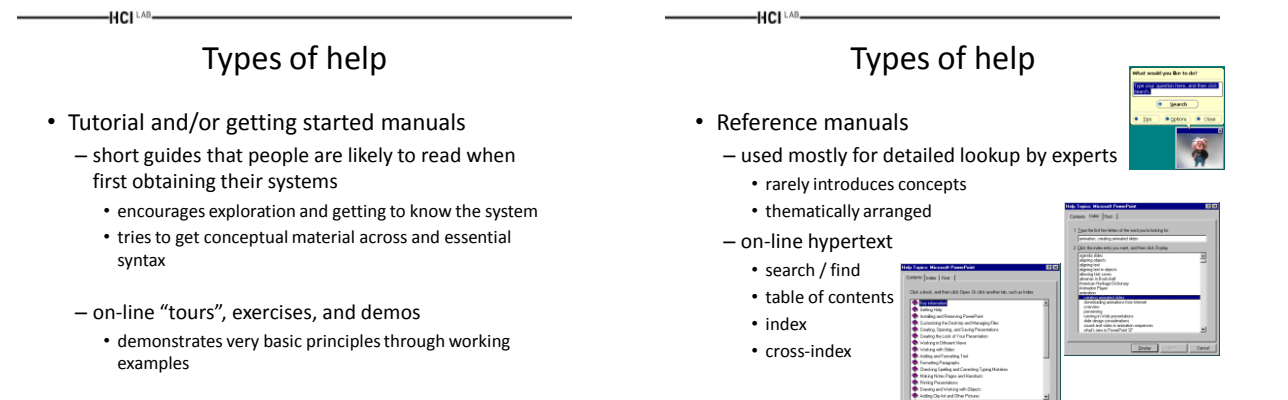

Microsoft Help

HCI LAB

HCI LAB

### Types of help

- Reminders
	- short reference cards
		- expert user who just wants to check facts
		- novice who wants to get overview of system's capabilities
	- keyboard templates
		- shortcuts/syntactic meanings of keys; recognition vs. recall; capabilities
	- tooltips and other context-sensitive help
		- text over graphical items indicates their meaning or purpose

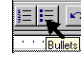

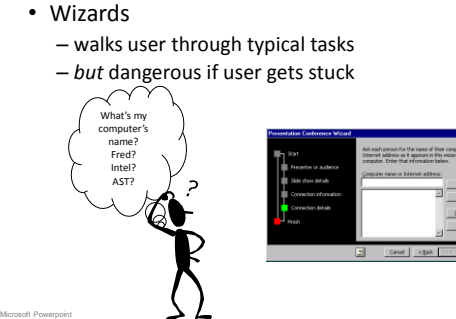

Types of help

HCI LAB

# Types of help

• Tips

Microsoft Word

Microsoft Word

- migration path to learning system features
- also context-specific tips on being more efficient

# – must be "smart", otherwise boring and tedious can drag a submenu that has a move ha  $\overline{\bullet$  Back  $\overline{\bullet}$

### Nielsen's 10 heuristics

- 1. Visibility of system status
- 2. Match between system and the real world
- 3. User control and freedom
- 4. Consistency and standards
- 5. Error prevention

**HCI**LAB

- 6. Recognition rather than recall
- 7. Flexibility and efficiency of use
- 8. Aesthetic and minimalist design
- 9. Help users recognize, diagnose and recover from errors
- 10.Help and documentation

7

### Usage of heuristics

• Heuristic evaluation

-HCI LAB

- Principles can be used to systematically inspect the interface for usability problems
- Principles can be expressed as a set of domain specific questions
- Evaluation may use checklists

### Evaluating Heuristic evaluation

- Problems found by a single inspector
- Problems found by multiple inspectors
- Individuals vs. teams

HCI LAB

• Self guided or scenarios?

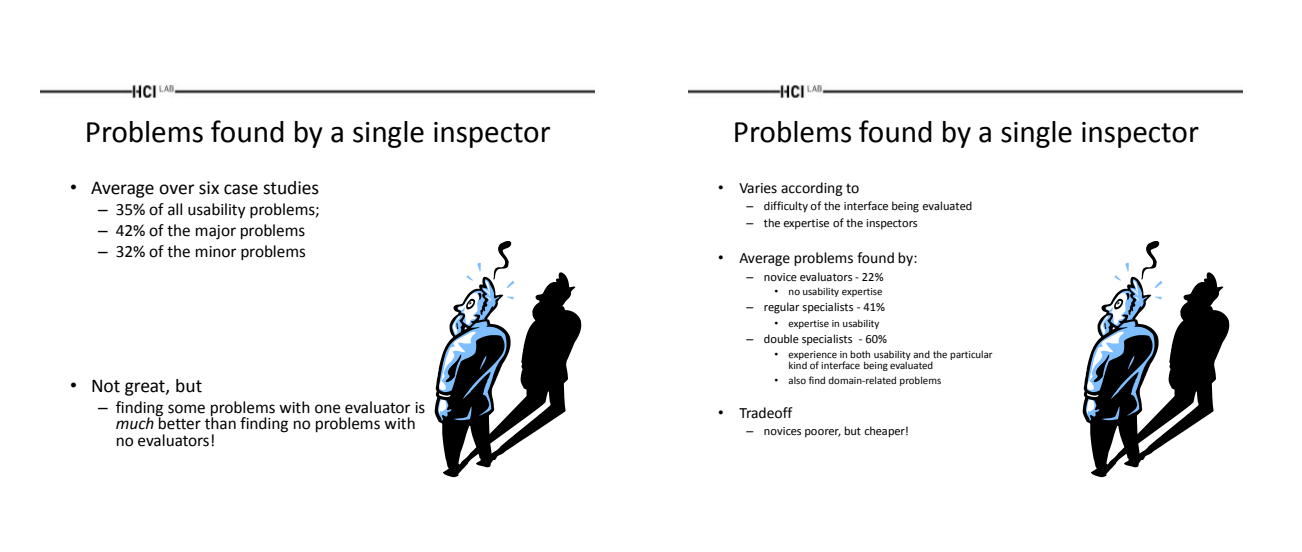

### Problems found by multiple evaluators

• 3-5 evaluators find 66-75% of usability problems

-HCI<sup>LAB</sup>

- different people find different usability problems
- only modest overlap between the sets of problems found

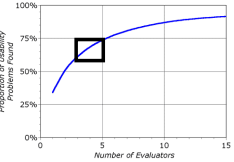

### Problems found by multiple evaluators

• Where is the best cost/benefit?

-HCI LAB-

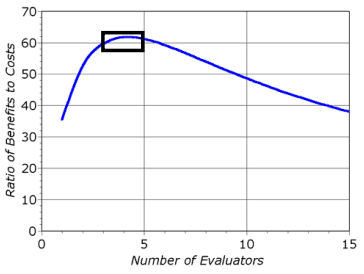

# Self Guided vs Scenario Exploration

• Self-guided

**HCI** LAB-

- open-ended exploration
- Not necessarily task-directed
- good for exploring diverse aspects of the interface, and to follow potential pitfalls
- Scenarios
	- step through the interface using representative end user tasks
	- ensures problems identified in relevant portions of the interface
	- ensures that specific features of interest are evaluated
	- but limits the scope of the evaluation problems can be missed

Questions

-HCI [AB-

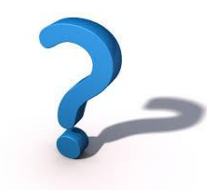

-HCI LAB.

### Acknowledgements

• Prof. Ing. Jiří Sochor